## **Table of Contents**

| System Requirements and First Launch   |
|----------------------------------------|
| Where to get the Java Virtual Machine? |
| First Launch                           |
|                                        |
| Opening Projects on Double Click       |
| Portable Installation                  |

| launch k | attn://m   | agicalot  | com/wiki/lau    | nch2rov-    | 1467194136      |   |
|----------|------------|-----------|-----------------|-------------|-----------------|---|
| iaunchi  | ILLD.//III | aunconor. | COIII/WIKI/IAUI | 11111111111 | - 140 / 1941.30 | ı |

# **System Requirements and First Launch**

MagicPlot is a cross-platform application based on WJava technology. You need to install Java software (Java Runtime Environment, also referred to as the Java Runtime, Runtime Environment, Runtime, JRE, Java Virtual Machine, Virtual Machine, Java VM, JVM, VM) with version not older than **7**. Java 6 is also referred to as Java 1.7.

### Where to get the Java Virtual Machine?

- Microsoft Windows users: java.com
- Mac OS X users: java.com
- Unix-like system users: java.com or openjdk.java.net/install/
  - If you run MagicPlot jar-file from command line, set the maximum Java heap size by specifying the following parameters:
    - java -Xmx1024m -jar magicplot.jar
  - MagicPlot may not launch on old versions of OpenJDK Java Runtime (version 1.7 is enough) which may be installed by default on your Unix-like system. In such case update OpenJDK Java Runtime or install JVM from java.com.

#### **First Launch**

- MagicPlot does not need any installation procedure.
- Place MagicPlot executable file to directory you prefer.
- MagicPlot preferences and registration data are stored in your operating system profile and are individual for each account.

#### **Opening Projects on Double Click**

#### **Windows**

To make Windows open your MagicPlot project files (.mppz) in MagicPlot just open context menu of one project file in Explorer and select Open With → Choose Program item. In the opened window press Browse button and choose MagicPlotPro.exe or MagicPlotStudent.exe file. Click to select the Always use the selected program to open this kind of file checkbox if it is not selected.

#### Mac OS X

MagicPlot project files (.mppz) will be automatically associated with MagicPlot by your operating system.

## **Portable Installation**

MagicPlot can be installed on USB-drive. See portable for details.

From:

http://magicplot.com/wiki/ - MagicPlot Manual

Permanent link:

http://magicplot.com/wiki/launch?rev=1467194136

Last update: Wed Jun 29 12:56:07 2016

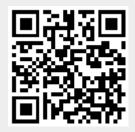